## **Zyxel Nebula**

WNAM 1.5.2345 1.6.2388 Zyxel NWA, Zyxel Nebula. ( 6.0).

WNAM - "Zyxel". Nebula .

:

- $\bullet$  : 172.16.130.208;
- : 172.16.130.5;
- : http://172.16.130.5/cp/zyxel.

## Access point / B8:EC:A3:F7:E9:38

## Configuration /

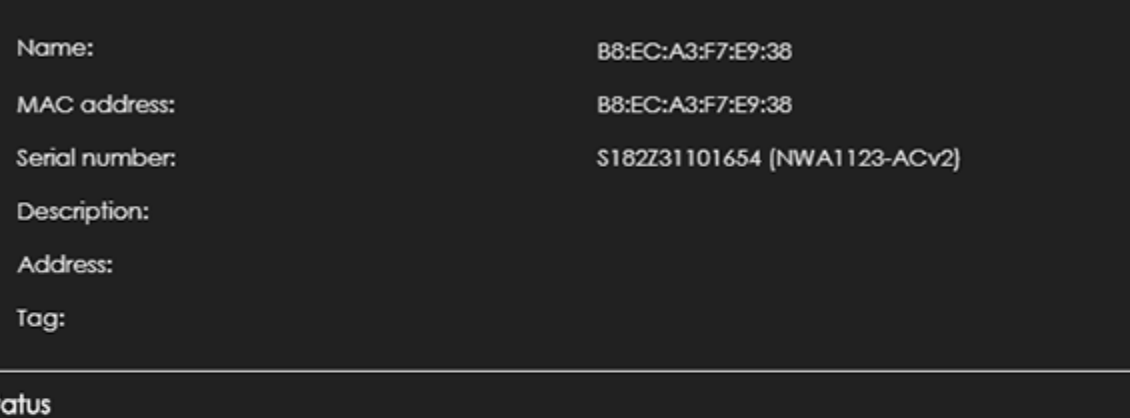

St

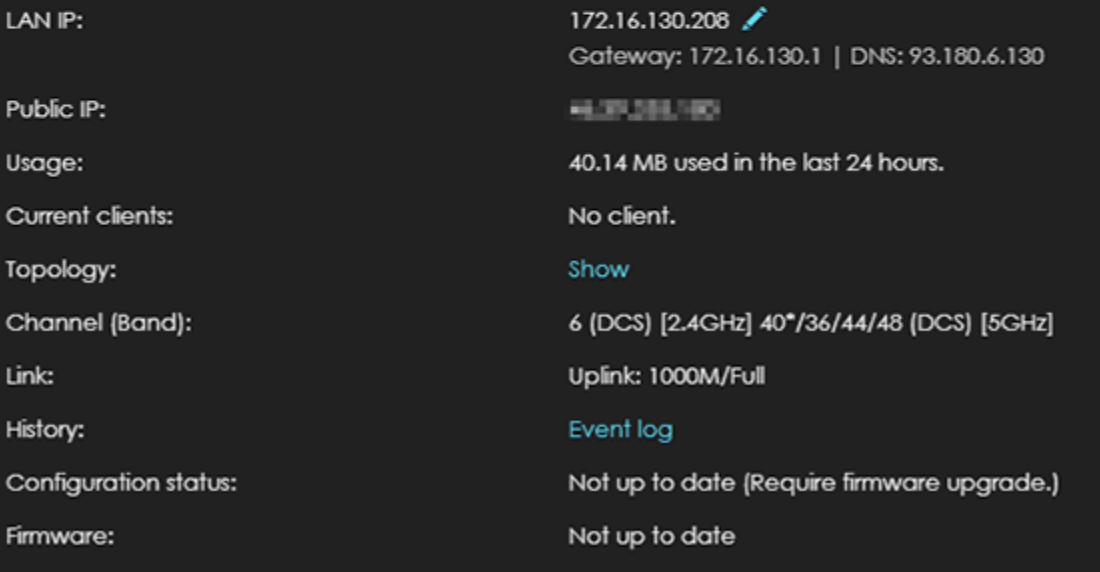

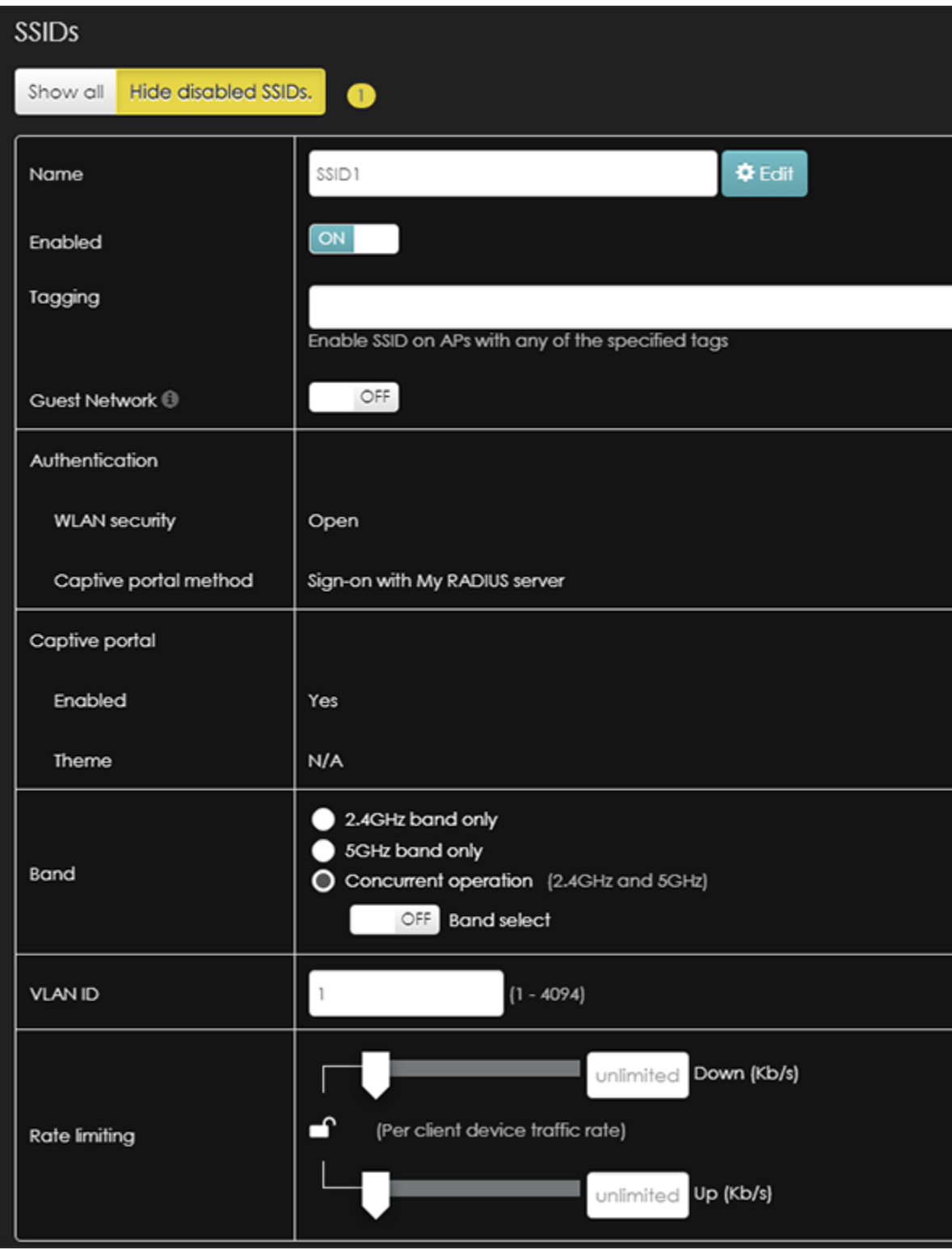

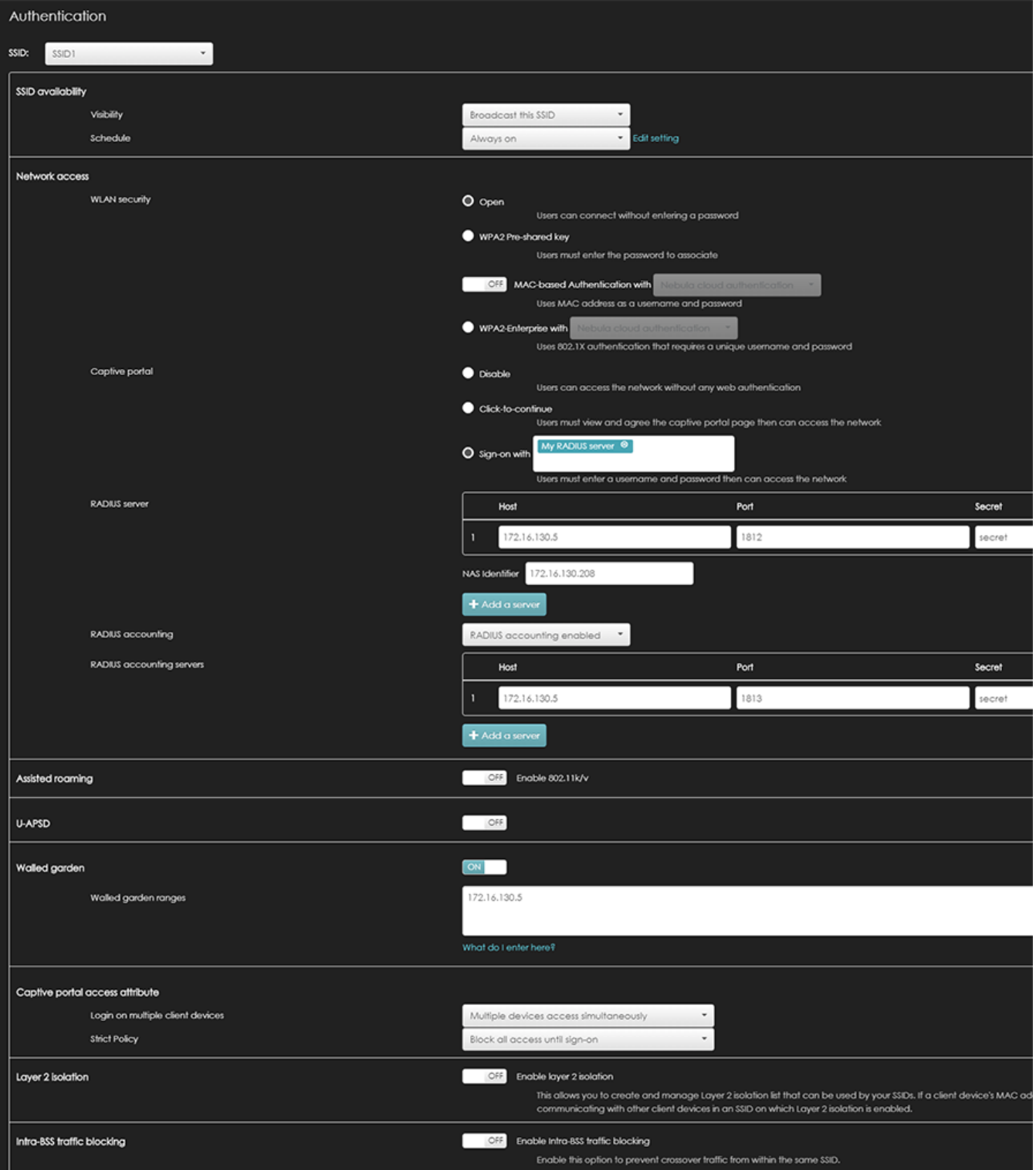

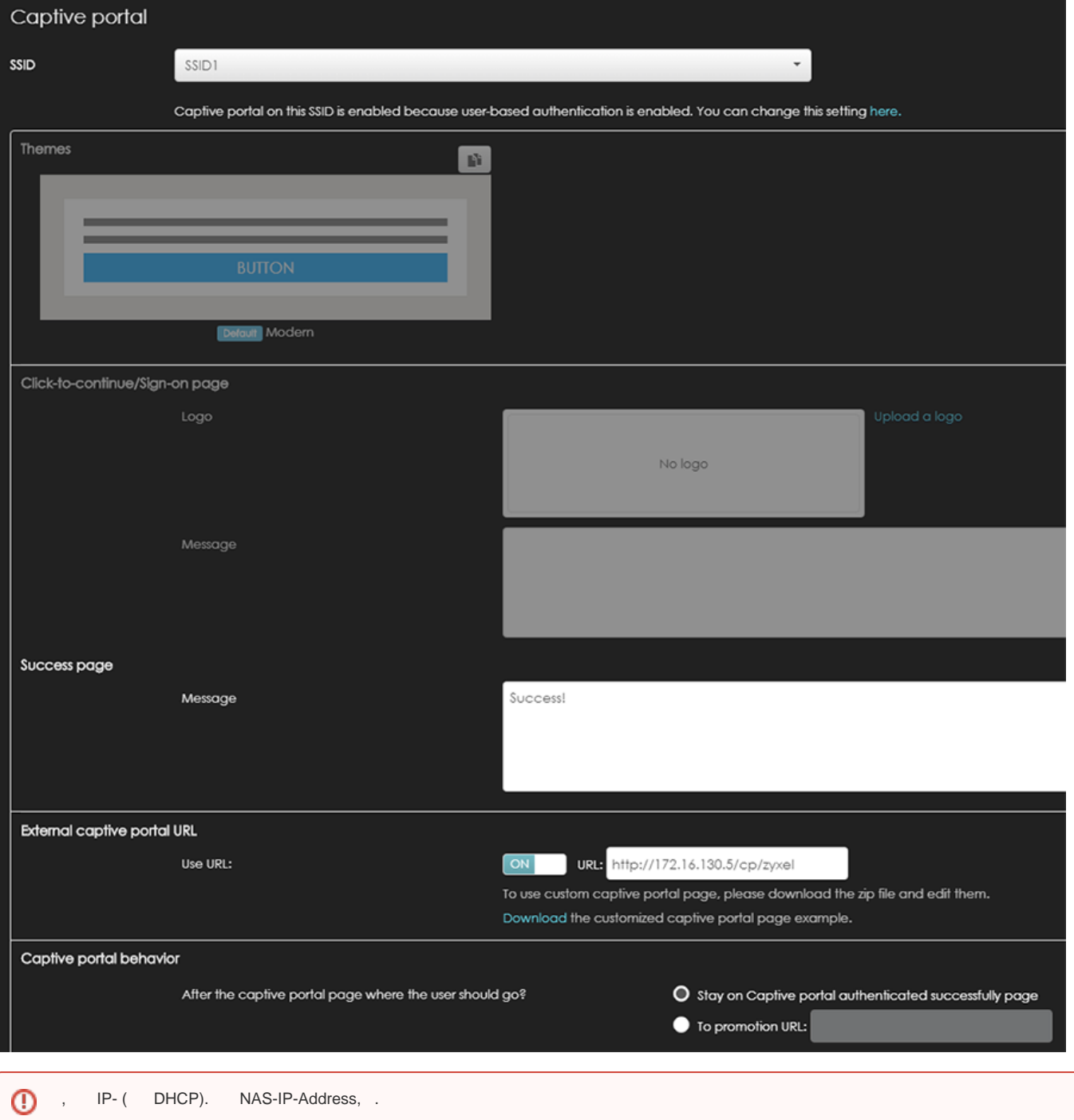

Nebula . ( ). ( ) .

(**/home/wnam/logs/wnam/log**) :

18:10:05.687 DEBUG [c.n.w.services.vendors.ZyxelService:151] - CP zyxel redirect: IP=172.16.130.204, MAC=AA:8E:AF:4C:3A: 21, Server='172.16.130.208', AP='B8:EC:A3:F7:E9:38'

18:10:05.697 DEBUG [c.n.w.web.cp.CaptivePortalController:2566] - processAuthRequest ZYXEL: username=AA:8E:AF:4C:3A:21, ip=172.16.130.204, server=http://172.16.130.208/cgi-bin/login.cgi, site\_id=102, dst='https://wifi.mos.ru/' adv curr/max=1/1 18:10:05.699 DEBUG [c.n.w.web.cp.CaptivePortalController:2750] - captive portal redirected to SMS page, username=AA:8E:AF: 4C:3A:21, cust=AA:8E:AF:4C:3A:21, form='5c4c9ade0b35aa31ac5dc778'

18:10:11.393 DEBUG [c.n.w.web.cp.CaptivePortalController:1241] - postSms: site\_id=102, username=AA:8E:AF:4C:3A:21, phone=79996663322, smscode=null, ci.key=2a259c2d-82df-4b67-899f-063f7f7b672d

18:10:11.425 DEBUG [com.netams.wnam.web.cp.SmsHandler:84] - CP SMS phase 1: mac=AA:8E:AF:4C:3A:21, ip=172. 16.130.204, phone=79996663322, smscode=8608, lang=null, ci.lang=ru

18:10:11.429 DEBUG [c.n.w.services.sms.providers.TestSms:16] - Test provider SMS to: 79996663322, code: : 8608 18:10:12.379 DEBUG [c.n.w.web.cp.CaptivePortalController:1241] - postSms: site\_id=102, username=AA:8E:AF:4C:3A:21, phone=79996663322, smscode=8608, ci.key=2a259c2d-82df-4b67-899f-063f7f7b672d

18:10:12.383 DEBUG [c.n.w.web.cp.CaptivePortalController:1377] - postSmsPhase2 phone=79996663322, code=8608, r={ ip=172. 16.130.204, mac=AA:8E:AF:4C:3A:21, phone=79996663322, code=8608, attempts=0 }, r\_ir=false, ap\_m=SMS

18:10:12.390 DEBUG [c.n.w.web.cp.CaptivePortalController:1389] - CP SMS phase 2: mac=AA:8E:AF:4C:3A:21, ip=172. 16.130.204, phone=79996663322, smscode=8608 CORRECT in 972 ms.

18:10:12.395 DEBUG [c.n.w.web.cp.CaptivePortalController:2889] - processRedirectRequestCi mac=AA:8E:AF:4C:3A:21, method=FORM, formName=5c4c9ae40b35aa31ac5ddb54, redirectUrl=https://wifi.mos.ru/, key=2a259c2d-82df-4b67-899f-063f7f7b672d

18:10:12.557 DEBUG [c.n.w.web.cp.CaptivePortalController:2889] - processRedirectRequestCi mac=AA:8E:AF:4C:3A:21, method=FORM, formName=5c4c9ae40b35aa31ac5ddb54, redirectUrl=https://wifi.mos.ru/, key=2a259c2d-82df-4b67-899f-063f7f7b672d

18:10:13.606 DEBUG [c.n.w.web.cp.CaptivePortalController:2337] - webLoginCi: site\_id=102, username=AA:8E:AF:4C:3A:21, dst='https://wifi.mos.ru/', dst\_extra='https://wifi.mos.ru/'

18:10:13.607 DEBUG [c.n.w.web.cp.CaptivePortalController:3321] - loginAtNasCi ZYXEL mac=AA:8E:AF:4C:3A:21, ip=172. 16.130.204, server=http://172.16.130.208/cgi-bin/login.cgi, dst='https://wifi.mos.ru/'

18:10:13.611 DEBUG [c.n.w.services.vendors.ZyxelService:83] - backToZyxel login len=604, server='http://172.16.130.208/cgi-bin /login.cgi', username=AA:8E:AF:4C:3A:21, client\_ip=172.16.130.204, ac\_ip=172.16.130.208, dst='https://wifi.mos.ru/'

18:10:14.158 DEBUG [c.n.wnam.services.WnamCmdService:1368] - AUTH for new session ID=null, request MAC=AA:8E:AF:4C: 3A:21, IP=172.16.130.204, cust\_clientid=iPhoneX, site\_id=102

18:10:14.556 DEBUG [c.n.wnam.services.WnamCmdService:656] - ACCT Start new session ID=5E6E474A, MAC=AA:8E:AF:4C: 3A:21, IP=172.16.130.204, NAS\_IP=172.16.130.208, site\_id=102

18:11:16.472 DEBUG [c.n.wnam.services.WnamCmdService:656] - ACCT Interim-Update existing session ID=5E6E474A, duration=00:01:01, MAC=AA:8E:AF:4C:3A:21, IP=172.16.130.204, NAS\_IP=172.16.130.208, site\_id=102

18:11:42.543 DEBUG [c.n.wnam.services.WnamCmdService:656] - ACCT Stop existing session ID=5E6E474A, duration=00:01:27, MAC=AA:8E:AF:4C:3A:21, IP=172.16.130.204, NAS\_IP=172.16.130.208, site\_id=102